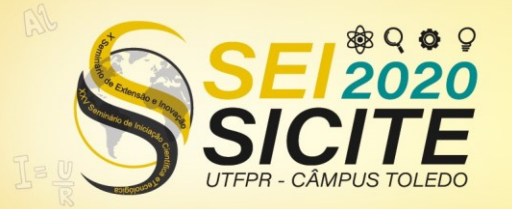

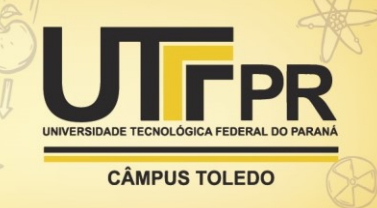

[https://eventos.utfpr.edu.br//sicite/sicite2020](https://eventos.utfpr.edu.br/sicite/sicite2020)

## **Interface computacional aplicada na análise da qualidade da energia**

# **Computational interface applied in the energy quality analysis**

#### **RESUMO**

A Qualidade da Energia Elétrica pode ser afetada diante da inserção de cargas não-lineares e chaveamento de banco de capacitores, comuns no sistema elétrico. A utilização de um software para analisar as formas de onda das tensões e correntes, obtidos de uma rede elétrica, pode ser de grande auxilio para a compreensão desse tema. Neste contexto, o objetivo deste trabalho é apresentar o desenvolvimento de uma ferramenta computacional que permite analisar os dados de tensão e corrente, obtidos por meio da simulação. Ao analisar os dados de pré e pós inserção e/ou chaveamento, a ferramenta proposta é capaz de calcular as componentes harmônicas, fasores fundamentais, valores eficazes, dentre outros, para uma janela selecionada no domínio do tempo, bem como visualizar informações no domínio da frequência, forma simultânea. Assim, a ferramenta desenvolvida pode auxiliar significativamente na compreensão dos fenômenos que afetam não só a Qualidade da Energia Elétrica, mas também o comportamento desta rede elétrica, como a ocorrência de curto-circuito no sistema.

**PALAVRAS-CHAVE:** Qualidade da energia elétrica. Sistemas elétrico de potência. Ferramenta computacional.

#### **ABSTRACT**

**Recebido:** 03 set. 2020. **Aprovado:** 01 out. 2020.

**Direito autoral:** Este trabalho está licenciado sob os termos da Licença Creative Commons-Atribuição 4.0 **Internacional** 

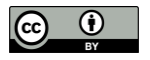

The Electric Power Quality can be affected by the insertion of non-linear loads and switching of capacitor banks, common in the electrical power system. The use of software to analyze the waveforms of voltages and currents, obtained from an electrical network, can be of great help in understanding this topic. In this context, the objective of this paper is to present the development of a computational tool that allows the analysis of the voltage and current data, obtained by simulating the network operating conditions in ATPDraw. When analyzing the pre and post-insertion and/or switching data, the proposed tool is capable of calculating the harmonic components, fundamental phasors, RMS values, among others, for a selected window in the time domain, as well as viewing information in the domain of frequency, simultaneously. Thus, the developed tool can significantly assist in the understanding of the phenomena that affect not only the Electric Power Quality but also the behavior of this electric network, as well as the occurrence of a short circuit in the system.

**KEYWORDS:** Eletric Power Quality. Electrical Power Systems. Computational Tool.

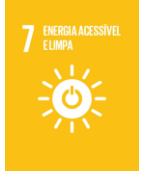

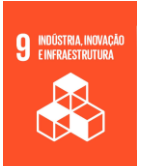

**Bruno Antônio Mandrick** brunomandrick@hotmail.com

Universidade Tecnológica Federal do Paraná, Cornélio Procópio, Paraná, Brasil

**Luís Fernando Caparroz Duarte** [lfduarte@utfpr.edu.br](mailto:lfduarte@utfpr.edu.br) Universidade Tecnológica Federal do Paraná, Cornélio Procópio, Paraná, Brasil

**Silvio Aparecido de Souza** silviosouza@utfpr.edu.br Universidade Tecnológica Federal do Paraná, Cornélio Procópio, Paraná, Brasil

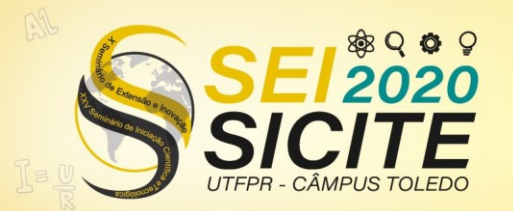

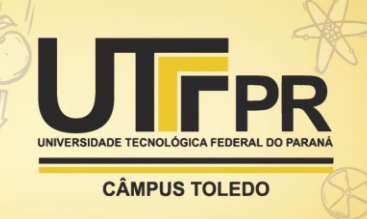

#### **INTRODUÇÃO**

Ouniverso das Engenharias passou de um momento em que se tinham poucos dados para análise dos engenheiros, para uma nova realidade, ou seja, excesso de informações. A área de engenharia elétrica não difere das demais e, devido as características intrínsecas de um sistema elétrico de potência (SEP), passando pela geração, transmissão e distribuição da energia elétrica, possuem uma grande relevância nacional por se apresentar como um sistema de grandes dimensões. O monitoramento das grandezas elétricas deste sistema é fundamental para manter o seu bom desempenho.

A utilização de um *software* para analisar falhas na rede elétrica é de grande importância. Essa prática garante uma rápida análise e consequente tomada de decisão, no intuito de restabelecer o funcionamento normal daquela parte da rede elétrica afetada. Como a maioria dos *softwares* são comerciais, o objetivo deste trabalho é a criação de uma interface gráfica para análise no domínio do tempo e da frequência no monitoramento de distúrbios relacionados a Qualidade da Energia Elétrica (QEE). Esta interface permite realizar a interpretação de sinais de tensão e corrente (simulados/reais), e também exibir seus respectivosfasores, isto é, tem a possibilidade de alternar entre o domínio do tempo e o domínio da frequência, apresentando diversas informações técnicas para subsidiar uma dada análise.

#### **DEFINIÇÃO DO PROBLEMA**

Nos últimos anos, o estudo voltado à Qualidade da Energia Elétrica tem sido muito enfatizado devido ao aumento do número de cargas sensíveis às perturbações na tensão de fornecimento aos consumidores. Uma variedade de distúrbios tem ocorrido no SEP, como aqueles ocasionados por correntes de magnetização de transformadores, faltas sustentadas, correntes de partida de grandes motores, etc., os quais podem provocar inúmeras interferências indesejáveis e, consequentemente, acarretar em efeitos econômicos não desprezíveis, com prejuízos tanto às concessionárias quanto aos consumidores.

Dentre muitos apontamentos da literatura, Dugan et al. (1996) define o termo qualidade da energia como qualquer problema manifestado na tensão, corrente ou desvio de frequência, que resulte em falha ou má operação dos equipamentos de consumidores. No Brasil, a QEE é avaliada pela concessionária e órgãos governamentais através de específicos índices, como DEC (duração equivalente de interrupção por unidade consumidora) e FEC (frequência equivalente de interrupção por unidade consumidora), conforme os Procedimentos de Distribuição de Energia Elétrica no Sistema Elétrico Nacional, PRODIST, em seu módulo 8, revisão 10, vigente a partir de 01 de Janeiro de 2018 (ANEEL, 2018), o qual estabelece os procedimentos relativos à qualidade da energia elétrica.

Neste cenário de regulação, o uso de ferramentas computacionais para análise e modelagem de sistemas elétrico tem sido utilizado tanto em meios acadêmicos quanto profissionais. Nesta área de SEP, por envolver um volume de capital bastante significativo, essa prática se difundiu largamente, visto que fazer simulações é uma forma segura e de menor custo ao fazer testes e

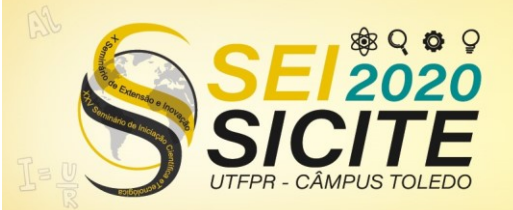

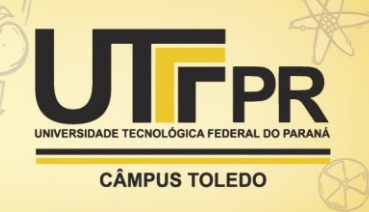

implementações, auxiliando, inclusive, no dimensionamento dos dispositivos da rede (FONSECA e LEAL, 2003).

Destaca-se que esta interação no meio acadêmico desde a simulação do fenômeno, neste trabalho simulada no *software* ATPDraw (PRIKLER E HOIDALEN, 2002) e (EEUG, 2018), passando pela aquisição dos sinais de tensão/correntes e posterior utilização na ferramenta computacional desenvolvida, mediante visualização gráfica das informações, acrescenta um conhecimento prático e teórico importante na formação dos novos engenheiros e, ainda, auxilia significativamente na metodologia de ensino aplicada em sala de aula.

#### **A INTERFACE DESENVOLVIDA**

Para o desenvolvimento da Interface usou-se o C# (C Sharp). A linguagem C# além de ser moderna e gratuita, é composta de um conjunto de linguagens dentre elas o Delphi, C++ e Java, e juntando os melhores recursos de cada uma criou-se o C# a fim de quebrar as limitações que as demais linguagens proviam. A linguagem C# utiliza da programação orientada a objetos em conjunto com a arquitetura .NET (*dotNET*), sendo assim especialmente desenvolvida para esta plataforma, (LIMA, 2002).

O .NET é um projeto da empresa Microsoft que visa em apenas uma plataforma para realizar o desenvolvimento de sistemas e aplicações. Qualquer código que for gerado a partir do .NET poderá ser executado em qualquer dispositivo que possua um *framework* desta plataforma. Atualmente, este *framework* se apresenta na versão .NET Framework 4 e possui como ambiente de desenvolvimento integrado ao Visual Studio 2017 (DEITEL E DEITEL, 2007).

Os programas em C# são executados no .NET *Framework*, que é um componente integrado ao sistema operacional Windows que inclui um sistema de execução virtual, o CLR (*Common Language Runtime*), um conjunto de bibliotecas unificado de classes. Além deste tempo de execução, o .NET também inclui uma biblioteca abrangente com mais de 4000 classes que estão organizadas em *namespaces*, tudo isso para fornecer uma ampla variedade de funcionalidades para praticamente todo o tipo de programação, desde a entrada até a saída de dados, (LIMA, 2002).

Utilizando a plataforma de programação da Microsoft, o *Visual Studio Community* possibilitou o desenvolvimento desta ferramenta computacional. A princípio, a interface apresenta uma janela de boas-vindas como demonstra a Figura 1.

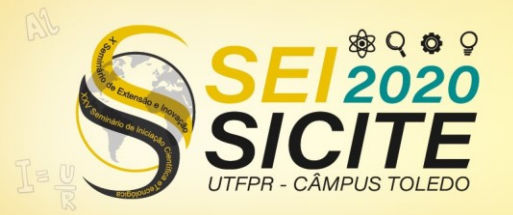

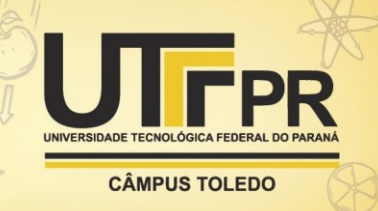

Figura 1 – Tela inicial da interface desenvolvida

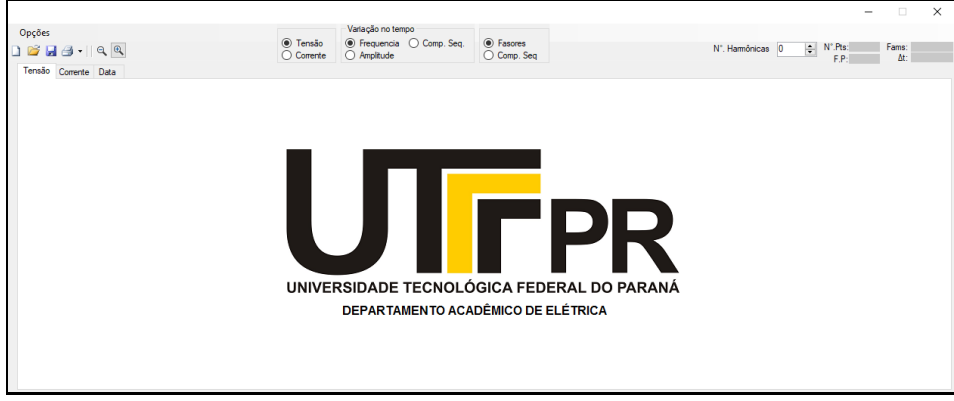

Fonte: Autoria Própria (2020).

Na Figura 2, no canto superior esquerdo, apresenta algumas opções padrões como: Novo arquivo, abrir um novo arquivo, Salvar, *Plot* e Ferramentas de *zoom*. Para este trabalho foi escolhido abrir um arquivo do *software* ATPDraw, como veremos adiante, onde o formato é ".adf", ou seja, um arquivo de texto onde os valores de colunas são separados por vírgula. A Figura 2 ilustra um arquivo do ATPDraw aberto para visualização.

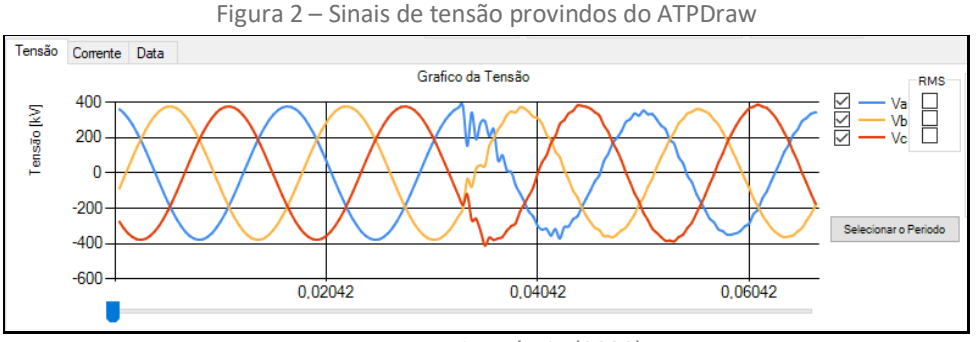

Fonte: Autoria Própria (2020).

Os dados de tensão e corrente podem ser visualizados alternando-se as abas de visualização, conforme Figura 2. Ao mover a barra horizontal, destacada em azul, logo após o gráfico da tensão na Figura 2, é calculada a frequência de amostragem do sinal carregado, de forma automática, e o usuário pode escolher uma janela de análise deste sinal, que seria o intervalo entre as barras em vermelho, conforme destacado no gráfico da tensão da Figura 3.

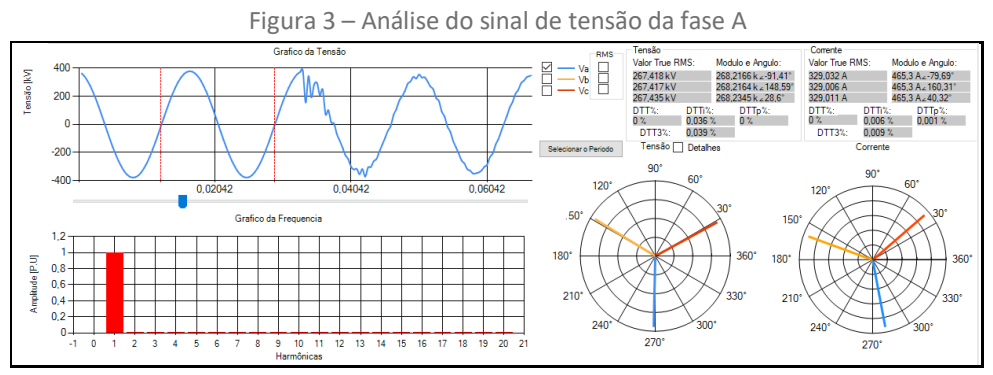

Fonte: Autoria Própria (2020).

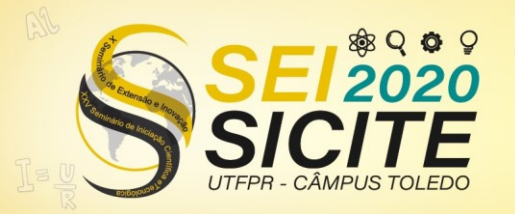

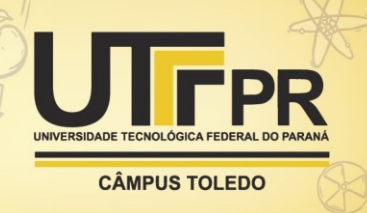

Os cálculos presentes nesta interface são, componentes harmônicas, fasores fundamentais, valores RMS e de amplitude, ângulo de defasagem, distorção harmônica total, componentes simétricas, fator de distorção. Ainda na Figura 3 é possível ver a informação no domínio da frequência, utilizando para tal a Transformada Discreta de Fourier (HSU, HWEI P, 2012), a qual ilustra que para a janela analisada, apenas a componente fundamental da tensão está presente. Na Figura 4 tem-se os valores RMS da tensão durante todo o sinal analisado e ainda os fasores de sequências zero, positiva e negativa para a janela selecionada, tanto na forma gráfica quanto numérica.

Todos os cálculos mencionados anteriormente também podem ser feitos analisando o sinal respectivo à corrente do sistema, conforma ilustra a Figura 5.

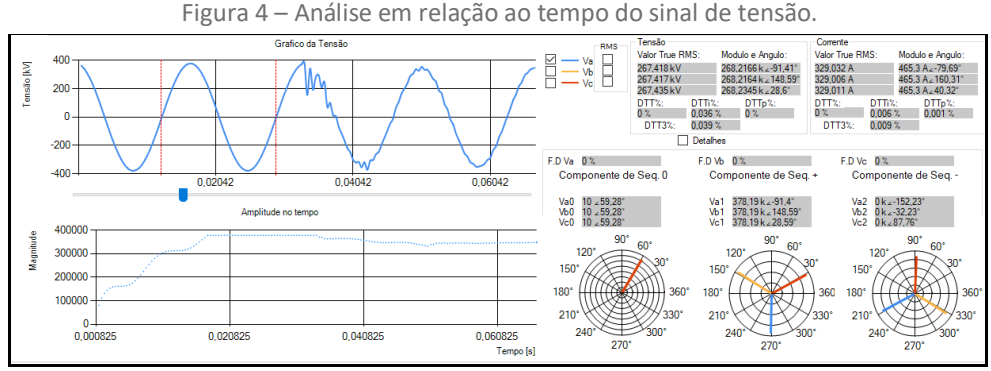

Fonte: Autoria Própria (2020).

Para fins de qualidade de energia normalmente utilizam-se valores de tensão para os cálculos. Para proteção de sistemas, normalmente são utilizados valores de tensão e corrente, dependo da função de proteção empregada.

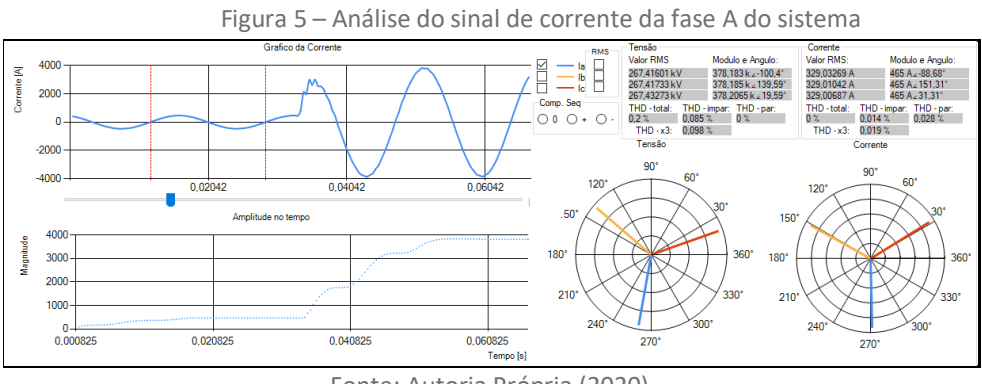

Fonte: Autoria Própria (2020).

#### **SISTEMA ELÉTRICO ANALISADO**

Com o intuito de testar e validar a plataforma desenvolvida utilizou-se de dados de tensão e corrente obtidos por meio de simulação de um sistema de distribuição de energia elétrica, modelado por meio do *software* ATPDraw (PRIKLER E HOIDALEN, 2002) e (EEUG, 2018). Na Figura 6, tem-se o sistema modelado no ATPDraw. Trata-se de um alimentador de um sistema elétrico de distribuição de 13,8 KV real de uma cidade do noroeste do estado de São Paulo.

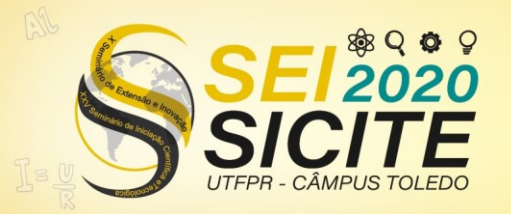

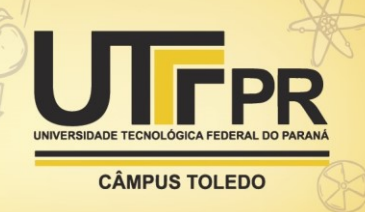

Dessa forma, o sistema foi modelado para realizar a análise dos sinais de tensão e corrente e calculando os indicadores relativos à distorção harmônica frente à ligação de cargas com grande potencial harmônico. Neste sistema, Figura 6, são representados todos os elementos: fonte CA, impedâncias do sistema de distribuição, transformadores, cargas fundamentais, fontes harmônicas, chaves e banco de capacitores. As chaves CH4 e CH5 interligam ao sistema as cargas atuais. As chaves CH1 e CH3 são responsáveis por interligar as cargas futuras, devido a solicitação de aumento de carga da empresa em questão. A chave CH2 energiza o banco de capacitores para correção do fator de potência da empresa.

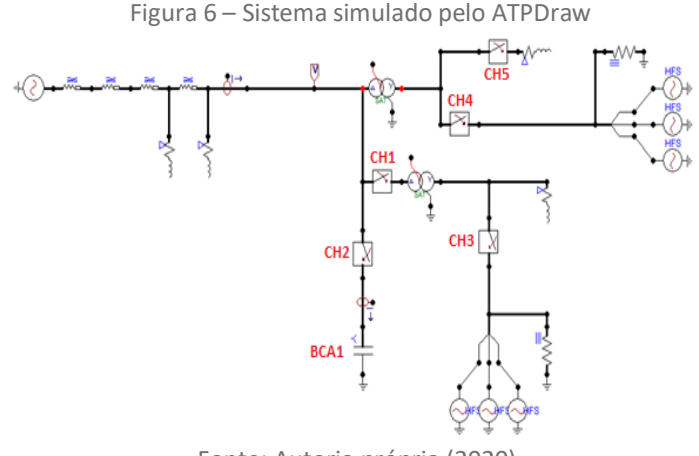

Fonte: Autoria própria (2020).

#### **RESULTADOS OBTIDOS**

Baseado no sistema elétrico apresentado, a ferramenta computacional desenvolvida permitiu as seguintes análises para os estudos de caso em destaque:

- a) Estudo de Caso 1: Análise do chaveamento do banco de capacitores (BCA1), realizado em torno de 0,100 segundos, e sem cargas não lineares, sendo selecionada uma janela de dados para análise antes desse tempo.
- b) Estudo de Caso 2: A janela de dados escolhida para análise se deu após o fechamento do banco de capacitores (BCA1), e sem cargas não lineares. A tensão estimada é ligeiramente superior ao caso 1, devido a melhora no seu perfil de tensão.
- c) Estudo de Caso 3: Análise antes do chaveamento do banco de capacitores e com cargas não lineares, mediante suas conexões no sistema em estudo através das chaves (CH3) e (CH4). Novamente, uma janela de dados para análise foi tomada antes do fechamento do BCA1.
- d) Estudo de Caso 4: Análise depois do chaveamento do banco de capacitores e com Cargas não lineares.

A título de exemplificação, a Figura 7 ilustra o Estudo de Caso 4, percebe-se as presenças das componentes harmônicas de 5ª, 7ª e 11ª ordem, mesmo com baixa amplitude. A presença destas componentes também é evidenciada pelos cálculos das distorções harmônicas.

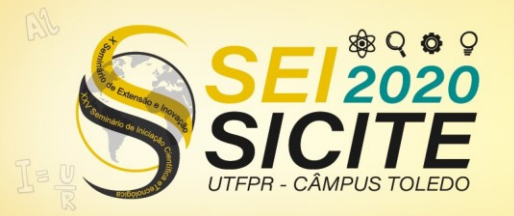

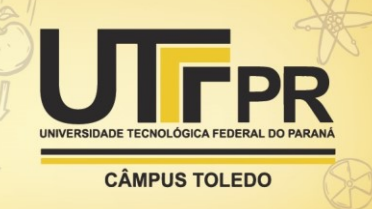

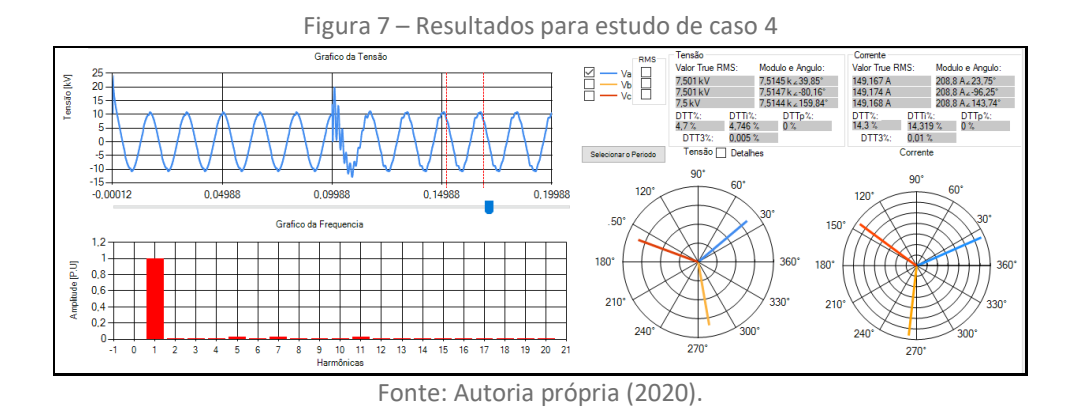

A Tabela 1 apresenta os valores calculados pela ferramenta computacional desenvolvida, para várias grandezas de medição, percebendo a coerência dos resultados. Onde as siglas DTT, DTTp, DTTi, e DTT3 são: distorção harmônica total de tensão, distorção harmônica total de tensão para as componentes pares não múltiplas de três, distorção harmônica total de tensão para as componentes impares não múltiplas de três, distorção harmônica total de tensão para as componentes múltiplas de três, respectivamente.

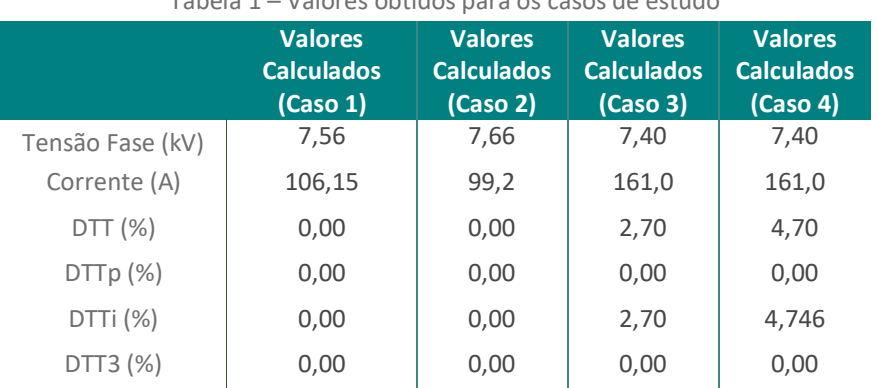

Tabela 1 – Valores obtidos para os casos de estudo

Fonte: Autoria própria (2020).

#### **CONSIDERAÇÕES FINAIS**

Este trabalho possibilitou a análise de casos de estudo relacionados a qualidade da energia elétrica mediante a utilização de uma ferramenta computacional, desenvolvida por meio de iniciação científica. Os excelentes resultados obtidos comprovaram o sucesso da ferramenta implementada, uma vez que estes foram obtidos de acordo com os cálculos previstos em normas, podendo ser utilizado em práticas de sala de aula. O aluno interagiu diretamente com *softwares* de simulação e conceitos relacionados a SEP, trabalhando com dados reais e realizando tarefas que são comuns ao dia a dia dos engenheiros eletricistas, mesmo sem ter cursado disciplinas mais específicas da área.

A iniciação cientifica, aplicada a problemas reais de Engenharia, como na avaliação da qualidade da energia elétrica, além de ajudar na solução de problemas, permite ao aluno o desenvolvimento de competências requeridas pelo mercado de trabalho e proporciona-lhe um fator motivacional importante.

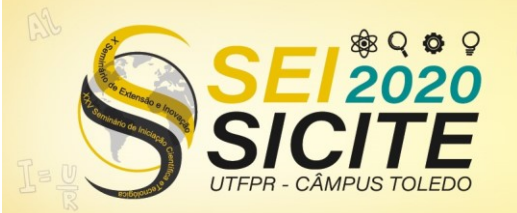

**CÂMPUS TOLEDO** 

### **AGRADECIMENTOS**

Os autores gostariam de agradecer a Universidade Tecnológica Federal do Paraná, pelo incentivo e apoio.

## **REFERÊNCIAS**

DEITEL, Harvey. M.; DEITEL, Paul. J. **C# - Como Programar.** São Paulo: Pearson Education, 2007.

DUGAN, R. C.; Mc. GRANAGHAN, M. F.; BEATY, H. W. **Electrical Power Systems Quality.** McGraw-Hill, 1996.

E.E.U.G Europan EMTP-ATP users group. **ATPDraw for Windows**. Disponível em: [https://www.eeug.org/index.php/about-eeug/about-atp-draw.](https://www.eeug.org/index.php/about-eeug/about-atp-draw) Acesso em: 03 set. 2020.

FONSECA, H. L. C. A.; LEAL, M. F. **Análise de transitórios eletromagnéticos utilizando o ATPDraw.** 2003. 57 f. TCC (Graduação) - Curso de Engenharia Elétrica, Universidade de Brasília, Brasília, 2003.

HSU, HWEI P. **Sinais e Sistemas**, 2ª edição, Porto Alegre: Bookman, 2012.

LIMA, E.; REIS, E. **C# e .Net para desenvolvedores.** Rio de Janeiro: Campus, 2002.

PRIKLER, László; HOIDALEN, Hans Kristian. **ATPDRAW Version 3.5 for Windows 9x/NT/2000/XP – Users' Manual.** Sintef Energy Research, Trondheim, Norway, 2002.

PRODIST-ANEEL. **Procedimentos de distribuição de energia elétrica no sistema elétrico nacional.** Revisão 10, 2018.